# **Temat: Dyski dynamiczne.**

**Zapoznaj się treścią dokumentu i odpowiedz na pytania:**

- **1. Co to jest: dysk podstawowy, dysk dynamiczny?**
- **2. Podaj różnice między dyskiem podstawowym a dynamicznym.**
- **3. Co to jest wolumin i jakie są jego rodzaje**
- **4. W jaki sposób jest sygnalizowany status woluminu w systemie Windows?**
- **5. Podaj sposoby konwersji dysku podstawowego na dynamiczny i odwrotnie.**
- **6. Czy konwersji można dokonywać dowolnie i w każdej chwili? Odpowiedź uzasadnij.**
- **7. Podaj właściwości dysków i woluminów dynamicznych.**
- **8. Czy są jakieś ograniczenia przy korzystaniu z dysków dynamicznych?**
- **9. Wyjaśnij co to jest GUID, GPT.**
- **10. Czy można konwertować MBR na GPT i na odwrót?**
- **11.Jakie operacje można wykonywać na dyskach dynamicznych? Wymień i krótko je opisz.**
- **12.Czy można zainstalować system na dysku dynamicznym?**

Windows XP, podobnie jak jego poprzednik Windows 2000, obsługuje dwa typy dysków – podstawowe i dynamiczne. Każde z tych rozwiązań ma swoje dobre i złe strony, przez co skierowane są do różnych grup użytkowników. Warto poznać oba te sposoby na zarządzanie pamięcią masową, aby móc wybrać najlepsze rozwiązanie.

## **Dysk podstawowy**

Ten typ dysków jest dobrze znany jako klasyczny podział na partycje podstawowe i rozszerzone. Jest on obsługiwany przez wszystkie wersje systemów rodziny Windows. Charakteryzuje się jednak kilkoma ograniczeniami. Otóż może on obsłużyć maksymalnie cztery partycje: cztery podstawowe lub trzy podstawowe i rozszerzoną, z minimum jednym dyskiem logicznym. Wszystkie partycje muszą być stworzone w obrębie jednego dysku twardego. Ten sposób na zarządzanie pamięcią masową powinien być stosowany na platformach jednodyskowych, natomiast tam, gdzie dysków twardych jest więcej, warto może wdrożyć dyski dynamiczne.

## **Charakterystyka dysku dynamicznego**

Jedną z wielu zalet systemu Windows 2000 było innowacyjne, dla systemów MS, podejście do zarządzania pamięcią masową – dyski dynamiczne. Nowe rozwiązanie przełamało bariery znane z klasycznego systemu partycji, oferując takie możliwości jak:

- · nieograniczona liczba woluminów
- · zarządzanie woluminami w trybie on-line
- · programowy RAID
- · woluminy obejmujące kilka dysków twardych
- · funkcja zmiany wielkości woluminu bez ponownego uruchamiania systemu

Natomiast po stronie negatywnych cech występuje:

- · brak wsparcia dla dual-boot (tylko jeden system może być właścicielem dysku )
- · dość problemowe przenoszenie dysków dynamicznych na inną platformę
- · obsługa dysków dynamicznych jedynie przez systemy Windows 2k/XP/ 2003

· brak możliwości przejścia z dysków dynamicznych na podstawowe w systemach Windows 2000/XP bez utraty danych

Różnice w architekturze obu rozwiązań są powodem rozbieżności w ich terminologiach – przedstawia je poniższa tabela:

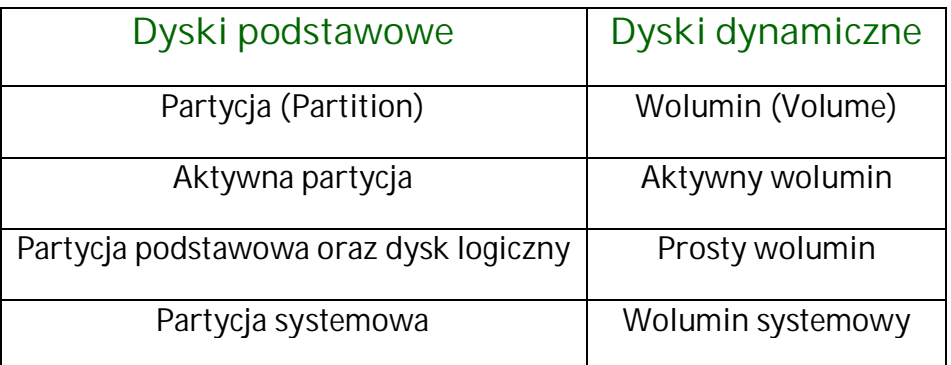

# **Trzy typy woluminów dostępnych na dyskach dynamicznych**

Dyski dynamiczne oferują trzy sposoby na zagospodarowanie przestrzeni tworzonej przez wielodyskową platformę:

- · **Wolumin prosty** Jak sama nazwa wskazuje jest to najprostszy wolumin, którego ogranicza przestrzeń jednego dysku twardego. Rozszerzony na drugi dysk staje się on woluminem łączonym.
- · **Wolumin łączony** Może obejmować powierzchnię do trzydziestu dwóch dysków twardych. Dane są zapisywane do momentu zapełnienia jednego dysku, a następnie zapis przechodzi na następny nośnik. Jeśli jeden dysk zawierający ten wolumin ulegnie uszkodzeniu, dane ze wszystkich pozostałych HDD zostaną utracone. Wydajność może spaść, kiedy dyski są odczytywane sekwencyjnie (regularna defragmentacja wskazana).
- · **Wolumin rozłożony** Analogicznie, jak w woluminie łączonym, scala on do trzydziestu dwóch dysków twardych w jeden dysk logiczny z tą tylko różnicą, że dane są zapisywane równomiernie na wszystkich dyskach w blokach o wielkości 64 KB. Już w dwudyskowej konfiguracji wydajność może wzrosnąć nawet o sto sześćdziesiąt procent. Także analogicznie jak w woluminie łączonym, jeśli jeden dysk ulegnie uszkodzeniu, dane ze wszystkich pozostałych zostaną utracone. Wolumin rozłożony, stworzony za pomocą dysków dynamicznych, jest programowym odpowiednikiem RAID 0.

## **Dyski dynamiczne a zmiana wielkości woluminu**

Dyski dynamiczne obsługują rozszerzenie woluminu prostego i łączonego w trybie on-line - podczas pracy środowiska bez potrzeby ponownego uruchomienia systemu. Jednak nie zawsze jest to możliwe. Możliwości tej jesteśmy pozbawieni na partycji systemowej, rozruchowej (bootowalnej) oraz wykorzystującej system plików inny niż NTFS.

#### **Dyski dynamiczne, a bezpieczeństwo danych**

Zjawisko znikających partycji jest niestety znane wielu użytkownikom. Jest to wynik uszkodzenia tablicy partycji w MBR dysku podstawowego, która może zostać naprawiona przez specjalistyczne narzędzia producentów trzecich, jednak nie zawsze.

W przypadku dysków dynamicznych odpowiednik MBR jest umieszczany w postaci jedno-megabajtowej bazy danych na końcu tegoż dysku. Owa baza danych zawiera informację o wszystkich dyskach dynamicznych umieszczonych w komputerze, przez co każdy taki dysk ma ją identyczną. W razie uszkodzenia jednej z nich, jest ona automatycznie odtwarzana na podstawie danych z innego nośnika, a sam użytkownik nawet nie jest świadomy zaistnienia usterki. Wykorzystując kombinację złożoną z dysków dynamicznych i systemu plików NTFS można stworzyć platformę, na której dane będą narażone na utratę jedynie przez mechaniczną awarię dysku. W systemie Windows 2000 w wersji Serwer można użyć dysków dynamicznych do zbudowania woluminów lustrzanych, dzięki czemu nawet uszkodzenie dysku twardego nie jest w stanie zagrozić zgromadzonym informacjom. Windows XP nie oferuje takiej możliwości od strony programowej, więc aby móc skorzystać z takiego dobrodziejstwa wymagany jest odpowiedni kontroler sprzętowy typu RAID. Jednak kontroler RAID nie uchroni naszych danych przed przepięciami mogącymi uszkodzić całą elektronikę komputera, pożarem czy innymi klęskami. Dlatego jedyną pewną gwarancją na bezpieczeństwo danych jest ich kopia zapasowa.

## **Dyski dynamiczne w aspekcie wydajności**

Dla wydajności dysków twardych w podstawowej konfiguracji nie ma znaczenia, jaki typ zarządzania pamięcią masową się zastosuje, jednak można znacznie przyspieszyć działanie HDD w kilku sytuacjach, odpowiednio wdrażając dyski dynamiczne.

## **Programy narzędziowe wobec dysków dynamicznych**

Dyski dynamiczne nie są obsługiwane przez większość programów dyskowych, oferowanych przez producentów trzecich, w tym przez popularnego PQ PartitionMagic (program widzi dyski dynamiczne, ale nie jest w stanie przeprowadzić na nich jakichkolwiek operacji). Pełną kontrolę nad takimi dyskami możemy sprawować za pośrednictwem konsoli *Zarządzania dyskami*, dostarczoną wraz z systemem Windows XP. Jej istotną funkcją jest sygnalizacja statusu woluminu. W przypadku dysku dynamicznego występują następujące:

- Zdrowy jak nazwa wskazuje dysk funkcjonuje poprawnie
- Zdrowy, ale zagrożony dysk jest dostępny, ale wykryto błędy
- Uszkodzony inicjalizacja nie powiodła się, dysk wymaga naprawy
- Uruchamiany dysk jest uruchamiany w systemie, po poprawnym zakończeniu operacji wyświetli się jako zdrowy.

## **Przejście z dysku podstawowego na dynamiczny**

Konwersja dysku podstawowego na dynamiczny wymaga wolnej przestrzeni o wielkości jednego MB. Jeśli dysk był partycjonowany przez instalatora systemu Windows 2k/XP lub przez konsolę *Zarządzania dyskami* tych systemów, to odpowiednie wolne miejsce zostało wcześniej przygotowane na taką ewentualność. W przeciwnym razie należy wyodrębnić do zagospodarowania przestrzeń o właściwej wielkości z ostatniej partycji (np. programem PQ PartitionMagic).

#### **Uwaga!**

Dysk dynamiczny nie może zostać z powrotem zmieniony na dysk podstawowy bez skasowania woluminów czyli bez utraty danych. Przed rozpoczęciem operacji wskazane jest stworzenie kopii zapasowej istotnych danych.

W celu konwersji dysku podstawnego na dynamiczny należy uruchomić konsolę zarządzania dyskami oraz:

- 1. Wybrać prawym klawiszem myszy ikonę odpowiedniego dysku.
- 2. Z menu kontekstowego wybrać opcję "**Konwertuj na dysk dynamiczny...**"
- 3. Wraz z kreatorem dokończyć całą operację.

W przypadku dysku systemowego wymagane jest ponowne uruchomienie systemu.

## *Program Diskpart*

Dyski podstawowe konwertuje się na dynamiczne za pomocą narzędzia wiersza polecenia *DiskPart*. Podczas konwertowania dysku podstawowego na dynamiczny wszystkie istniejące woluminy zwykłe *stają się woluminami dynamicznymi*. Należy pamiętać że konwersja woluminu dynamicznego na podstawowy dokonuje się *po jego uprzednim usunięciu – trzeba więc wcześniej przenieść dane gdzie indziej.* Okno programu diskpart po wprowadzeniu komendy list volume:

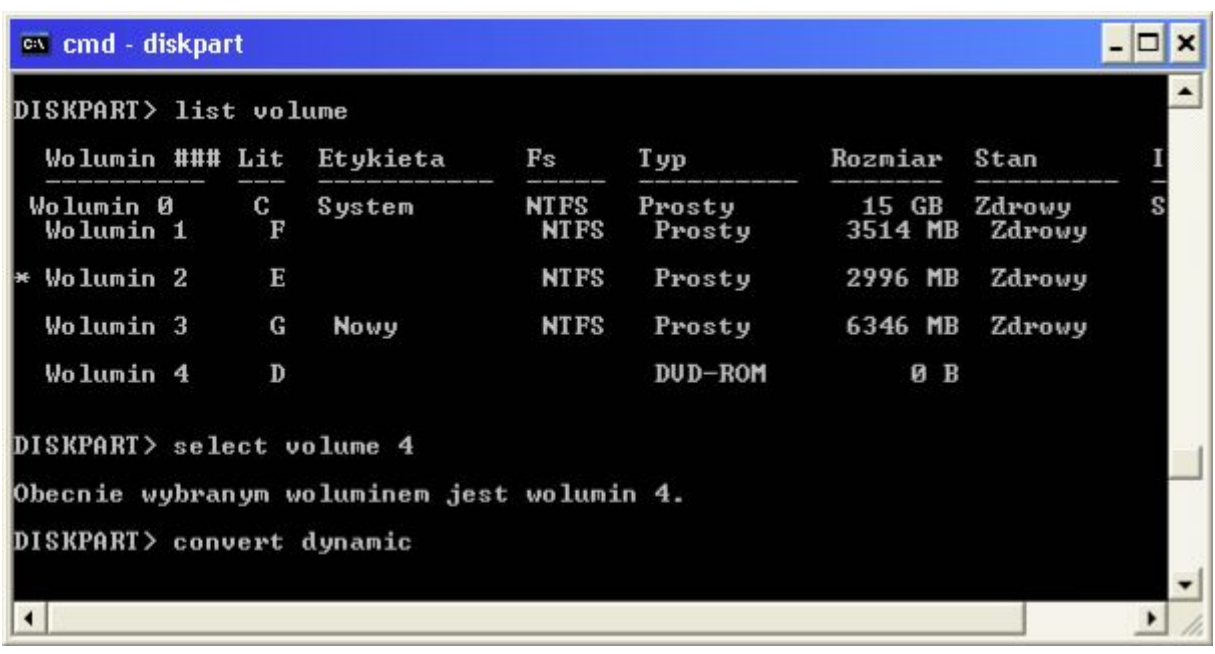

*Konwersję dysku podstawowego na dynamiczny dokonuje się a następujący sposób:*

- · uruchamiamy konsolę *cmd*
- · uruchamiamy program *diskpart.exe*
- · wyświetlamy listę woluminów poleceniem *list volume*
- · ustawiamy fokus na wybranym woluminie wpisując *select volume 2* (2-litera woluminu)
- · wpisujemy komendę *convert dynamic*

*Konwersję dysku dynamicznego na podstawowy dokonuje się w następujący sposób:* Uruchamiamy konsolę cmd i wpisujemy **diskpart** a nastepnie wpisujemy:

- · **list volume –** wyświetli woluminy **-** zanotuj więc numery woluminów, które chcesz usunąć i wpisz:
- · **select volume=***n* czyli ustawienie fokusa, następnie kasujemy wolumin poleceniem:
- · **delete volume -** czyli skasuj wolumin a następnie wpisz:
- · **list disk –** teraz zanotuj numer dysku, który chcesz skonwertować na dysk podstawowy i wpisz:
- · **select disk** *n* a następnie
- · **convert basic**

Polecenia diskpart:

- · *convert basic* konwersja z dysku dynamicznego na podstawowy- *musi być ustawiony fokus* na tym dysku
- · *convert gpt* konwertuje dysk podstawowy z głównym rekordem rozruchowym na tablicę partytcji z identyfikatorami. Konwertować można wyłącznie puste dyski!!!
- · *convert mbr* odwrotnie do powyższego
- · *extend* rozszerza wolumin mający fokus na następny ciągły, nieprzydzielony obszar. W przypadku woluminów podstawowych nieprzydzielony obszar musi znajdować się na tym samym dysku. Dynamiczny wolumin prosty lub łączony można rozszerzyć na puste miejsce na dowolnym dysku dynamicznym. Korzystając z tego polecenia, można rozszerzyć istniejący wolumin na nowo utworzone miejsce.
- · *list disk* wyświetla listę dysków i informacje dotyczące dysków, takie jak rozmiar, ilość dostępnego wolnego miejsca, typ dysku podstawowego lub dynamicznego i styl partycji z głównym sektorem rozruchowym(MBR) lub tabelą partycji z identyfikatorami GUID (GPT). Fokus jest ustawiony na dysku oznaczonym gwiazdką (\*).
- · *List partition* wyświetla listę partycji. Informacje te pochodzą z tabeli partycji bieżącego dysku. W przypadku dysków dynamicznych te partycje mogą nie odpowiadać woluminom dynamicznym na dysku. Ta rozbieżność wynika z faktu, że dyski dynamiczne zawierają w tabeli partycji wpisy dotyczące woluminu systemowego lub woluminu rozruchowego(jeżeli wolumin tego typu znajduje się na dysku) oraz partycję zajmującą pozostałą część dysku, zarezerwowaną dla woluminów dynamicznych.
- · *Select wolume* Wybiera określony wolumin i przenosi fokus na ten wolumin. Jeżeli nie określono żadnego woluminu, polecenie **select** wyświetla informacje o woluminie, który właśnie ma fokus. Wolumin można określić za pomocą numeru, litery dysku lub ścieżki punktu instalacji. Wybranie woluminu na dysku podstawowym przenosi również fokus na odpowiednią partycję. Numery wszystkich woluminów w komputerze można wyświetlić przy użyciu polecenia **list volume**.
- · *Select disk, select partition* działanie podobne jak powyżej

## **Właściwości dysków i woluminów dynamicznych**

Dyski dynamiczne zapewniają funkcje niedostępne na dyskach podstawowych takie jak możliwość tworzenia woluminów obejmujących wiele dysków (woluminy łączone i rozłożone) czy odpornych na błędy (woluminy dublowane i RAID-5). Wszystkie woluminy na dyskach dynamicznych są nazywane woluminami dynamicznymi Istnieje pięć typów woluminów dynamicznych: proste, łączone, rozłożone, dublowane i RAID 5. Woluminy dublowane i RAID-5 cechują się odpornością na błędy i są dostępne wyłącznie na komputerach z systemem Windows 2000 Server, Windows 2000 Advanced Server, Windows 2000 Datacenter Server lub Windows XP.

Komputer z systemem Windows XP Professional można jednak wykorzystać do utworzenia woluminów dublowanych i RAID-5 z myślą o wymienionych systemach operacyjnych.

## **Ograniczenia dysków i woluminów dynamicznych**

Korzystanie z dysków dynamicznych wiąże się z następującymi ograniczeniami:

- · **Instalowanie systemu Windows XP Professional**. Na woluminie dynamicznym, który utworzono w nieprzydzielonym miejscu dysku dynamicznego, nie można zainstalować systemu Windows XP Professional. Wolumin prosty lub łączony można jednak rozszerzyć. Przyczyną tego ograniczenia jest to, że Instalator systemu Windows XP Professional rozpoznaje tylko woluminy dynamiczne mające wpis w tabeli partycji.
- · **Komputery przenośne**. Dyski dynamiczne nie są obsługiwane przez komputery przenośne, dyski wymienne, dyski odłączane, które korzystają z interfejsu Universal Serial Bus (USB) lub IEEE 1394 (nazywanego również FireWire), oraz dyski podłączone do współużytkowanych magistrali SCSI. Jeżeli użytkownik korzysta z komputera przenośnego, opcja konwersji na dysk dynamiczny nie pojawi się po kliknięciu dysku prawym przyciskiem myszy w widoku graficznym lub widoku listy przystawki Zarządzanie dyskami.
- · **Komputery z podwójnym rozruchem**. Woluminy dynamiczne (i znajdujące się na nich dane) są niedostępne i nie mogą być tworzone na komputerach z systemem MS-DOS, Windows 95, Windows 98, Windows Millennium Edition, Windows NT 4.0 lub Windows XP Home Edition, na których zainstalowano również system Windows XP Professional lub Windows XP. Dane, które należy udostępnić komputerom z tymi systemami operacyjnymi, należy przechowywać na woluminach podstawowych.
- · **Rozszerzanie woluminu**. Wolumin podstawowy, który przekonwertowano na dynamiczny(konwertując dysk podstawowy na dynamiczny), może, lecz nie musi, mieć wpis w tabeli partycji. Zależy to od tego, czy był partycją systemową, czy rozruchową. Skonwertowany wolumin, który wcześniej był partycją systemową lub rozruchową, zachowuje wpis w tabeli partycji. Można na nim zainstalować system Windows XP Professional, ale nie można go rozszerzyć. Skonwertowany wolumin, który wcześniej nie był ani partycją systemową, ani rozruchową nie ma wpisu w tabeli partycji. Nie można zainstalować na nim systemu Windows XP Professional, ale można go rozszerzyć. W systemie Windows 2000 woluminy powstałe w wyniku konwersji partycji mają wpis w tabeli partycji. W systemie Windows XP Professional woluminy powstałe w wyniku konwersji partycji nie mają wpisu w tabeli partycji, jeśli ich oryginalne partycje nie były systemowe ani rozruchowe. W przystawce Zarządzanie dyskami można kliknąć wolumin prawym przyciskiem myszy, aby zobaczyć, czy ma wpis w tabeli partycji. Jeśli opcja *Rozszerz wolumin* jest wyłączona, wpis w tabeli partycji istnieje. System Windows XP Professional można instalować tylko na prostych i dublowanych woluminach dynamicznych, które *muszą mieć wpisy w tabeli partycji* (oznaczające, że były one woluminami systemowymi lub rozruchowymi).

## **Najważniejsze wskazówki**

· **Wykonuj kopię zapasową danych** Usunięcie lub utworzenie partycji bądź woluminów niszczy istniejące dane. Wcześniej należy więc wykonać kopię zapasową zawartości dysku. Tak jak w przypadku każdej poważnej zmiany zawartości dysku, przed przystąpieniem do pracy z partycjami lub woluminami należy wykonać kopię zapasową całego dysku twardego, nawet jeśli przewiduje się pozostawienie jednej lub kilku partycji bądź woluminów.

- · **Formatuj woluminy w systemie plików NTFS** Wiele funkcji systemów Windows 2000 i Windows XP, w tym uprawnienia do plików i folderów, szyfrowanie, obsługa dużych woluminów i zarządzanie plikami rozrzedzonymi, wymaga właśnie tego systemu plików.
- · **Używanie dysków dynamicznych** Wiele zadań, w tym tworzenie dysków *odpornych na uszkodzenia* można wykonywać za pomocą przystawki Zarządzanie dyskami tylko na dyskach dynamicznych. Korzystając z dysków dynamicznych, można tworzyć i usuwać woluminy proste, łączone, rozłożone i RAID-5. Dyski dynamiczne nie zawierają partycji ani dysków logicznych oraz nie można uzyskać do nich bezpośredniego dostępu z komputerów pracujących w systemach MS-DOS, Windows 95, Windows 98, Windows Millennium Edition, Windows NT lub Windows XP Home Edition, więc powyższych systemów operacyjnych nie można uruchamiać z dysków dynamicznych. Foldery udostępnione na dyskach dynamicznych są dostępne przez sieć dla komputerów pracujących w wymienionych systemach operacyjnych

## **Tabela partycji GUID i główny sektor rozruchowy MBR**

W porównaniu do stylu partycji dysku głównego sektora rozruchowego(MBR), który obsługuje woluminy o rozmiarze do 2 terabajtów oraz do 4 partycji podstawowych na dysku (lub trzech partycji podstawowych, jednej partycji rozszerzonej oraz nieograniczonej liczby dysków logicznych), tabela partycji GPT obsługuje woluminy o rozmiarze do 18 egzabajtów i do 128 partycji na dysku. Inaczej niż na dyskach z partycją MBR, dane istotne dla operacji platformy są zlokalizowane w partycjach, a nie w sektorach bez partycji lub ukrytych. Ponadto dyski z partycją GPT mają powtarzającą się partycję podstawową i partycję kopii zapasowej, w celu poprawienia integralności struktury danych partycji.

Na dyskach GPT można wykonywać te same zadania co na dyskach MBR, z następującymi wyjątkami:

- · Dyski GPT są obsługiwane tylko przez system Windows XP 64-Bit Edition. Dysków GPT nie można przenieść do komputerów z wersjami 32-bitowymi systemu Windows XP. W przystawce Zarządzanie dyskami komputery z uruchomioną 32-bitową wersją systemu Windows XP dyski GPT pojawiają się jako podstawowe dyski MBR z pojedynczą partycją pokrywającą cały dysk, lecz nie można uzyskać dostępu do danych w tej partycji.
- · Program ładujący system operacyjny oraz partycja rozruchowa musi znajdować się na dysku GPT. Inne dyski twarde mogą być dyskami MBR lub GPT.
- · Dyski MBR oraz GPT mogą się znajdować w jednej grupie dysków dynamicznych. Można również mieszać podstawowe dyski GPT i MBR, które nie są częścią grup dysków.
- · Dysk MBR można przekonwertować na dysk GPT i odwrotnie tylko wtedy, gdy dysk jest pusty.
- · Stylu partycji GPT nie można używać dla nośników wymiennych, odłączanych dysków używających interfejsów uniwersalnej magistrali szeregowej (USB) lub IEEE 1395 (nazywanej również FireWire) lub na dyskach klastrowych podłączonych do współużytkowanej magistrali SCSI lub kanału światłowodowego, używanych przez usługę klastrowania.

# **Konwertowanie dysku MBR na GPT**

W konsoli cmd wpisz:

- · **Diskpart** a nastepnie:
- · **list volume -** Zanotuj numer woluminu, który chcesz usunąć(dysk musi być pusty) i wpisz:
- · **select volume** *n(*numer woluminu) ustawia fokusa, następnie kasujemy wolumin poleceniem:
- · **delete volume,** po czym ponownie wpisujemy:
- · **list disk**
- · Zanotuj numer dysku, który chcesz przekonwertować na dysk z tablicą partycji GUID (GPT)i wpisz:
- · **select disk** *n* a następnie:
- · **convert gpt**

#### Ważne

Dysk musi być pusty, aby przekonwertować go na dysk GPT. Przed konwersją dysku należy wykonać kopię zapasową danych, a następnie usunąć wszystkie partycje lub woluminy. Konwertowanie z gpt na mbr odbywa się w analogiczny sposób.

## **Operacje na dyskach dynamicznych**

#### **Tworzenie woluminu dynamicznego prostego**

- · W wierszu polecenia programu **DISKPART** wpisz: **list disk -** zanotuj numer dysku, na którym chcesz utworzyć wolumin prosty i wpisz: **create volume simple** [**size=***n*] [**disk=***n*] np *create volume simple 20 disk 1*
- · Woluminy proste można tworzyć tylko na **dyskach dynamicznych**.
- · Można rozszerzyć tylko wolumin pozbawiony systemu plików albo sformatowany jako NTFS. Nie można rozszerzyć woluminów sformatowanych w systemach FAT/FAT32.
- · Nie można rozszerzyć woluminu systemowego
- · Woluminy proste lub rozszerzone, które nie są woluminami systemowymi ani rozruchowymi, można rozszerzać dopóki na dysku jest dostępne miejsce. Dotyczy to zarówno woluminów utworzonych od razu jako dynamiczne, jak i woluminów utworzonych jako podstawowe, a następnie skonwertowanych na dynamiczne w systemie Windows XP Professional.
- · Nie można rozszerzyć woluminów *rozłożonych , dublowanych i RAID 5*
- · Wolumin prosty można rozszerzyć na dodatkowe dyski dynamiczne, tworząc w ten sposób wolumin *łączony*. Woluminów łączonych nie można dublować ani rozkładać.
- · Po rozszerzeniu woluminu łączonego nie można usunąć żadnej jego części, nie usuwając go w całości.
- · Woluminy proste nie są odporne na uszkodzenia
- · Dostęp do woluminów prostych jest możliwy tylko w systemach Windows 2000 i Windows XPProfessional. Tworzenie *woluminów podstawowych na dyskach podstawowych* jest *konieczne*, jeżeli komputer pracuje w systemie MS-DOS, Windows 95, Windows 98, Windows Millennium Edition, Windows NT 4.0 lub Windows XP

Home Edition, ponieważ w wymienionych systemach operacyjnych woluminy dynamiczne są niedostępne.

#### **Tworzenie woluminu dynamicznego rozłożonego**

- · Do utworzenia woluminu rozłożonego potrzeba *przynajmniej dwóch dysków* dynamicznych. Wolumin rozłożony można utworzyć maksymalnie na 32 dyskach.
- · Woluminy rozłożone *nie są odporne na uszkodzenia i nie można ich rozszerzać ani dublować*.

W wierszu polecenia programu **DISKPART** wpisz: **create volume stripe** [**size=***n*] [**disk=***n*[,[*n*,…]] n-litery dysków

#### **Tworzenie woluminu dynamicznego dublowanego – RAID 1**

W wierszu polecenia programu **DISKPART** wpisz: **add disk** *n*

**add disk = n** – dubluje wolumin prosty z fokusem na określony dysk *n*. Na określonym dysku musi być co najmniej tyle nieprzydzielonego miejsca, ile wynosi rozmiar dublowanego woluminu prostego

- · Można dublować woluminy tylko na komputerach z systemami Windows 2000 Server, Windows 2000 Advanced Server lub Windows 2000 Datacenter Server.
- · Do utworzenia woluminu dublowanego potrzeba przynajmniej dwóch dysków dynamicznych.
- · Woluminy dublowane *są odporne na błędy*. Zastosowany w nich standard **RAID-1** zapewnia nadmiarowość, tworząc dwie identyczne kopie woluminu.
- · Woluminów dublowanych nie można rozszerzać ani rozkładać.
- · Obie kopie woluminu dublowanego współdzielą tę samą literę dysku

#### **Tworzenie woluminu RAID 5**

W wierszu polecenia programu **DISKPART** wpisz:

**create volume raid** [size=*n*] disk=*n*,*n*,*n*

Na podanych dyskach zostanie utworzony wolumin RAID-5 o wielkości *n* MB.

**create volume raid –** tworzy wolumin RAID 5 na określonych dyskach dynamicznych – automatycznie przenosi też na niego fokus

**size = n –**wielkość jaką RAID zajmie na każdym z dysków – jest ona jednakowa na każdym z nich

disk = n,n,n – dyski na których będzie utworzony RAID 5

#### **Dodawanie nowego dysku**

Po podłączeniu nowego dysku system powinien go wykryć automatycznie, ale nie umieści go jeszcze w oknie Mój komputer. Trzeba wykonać następujące czynności:

- · Otworzyć przystawkę *Zarządzanie komputerem* w *Narzędzich Administracyjnych*
- · Przejść na zakładkę *Zarządzanie dyskami*

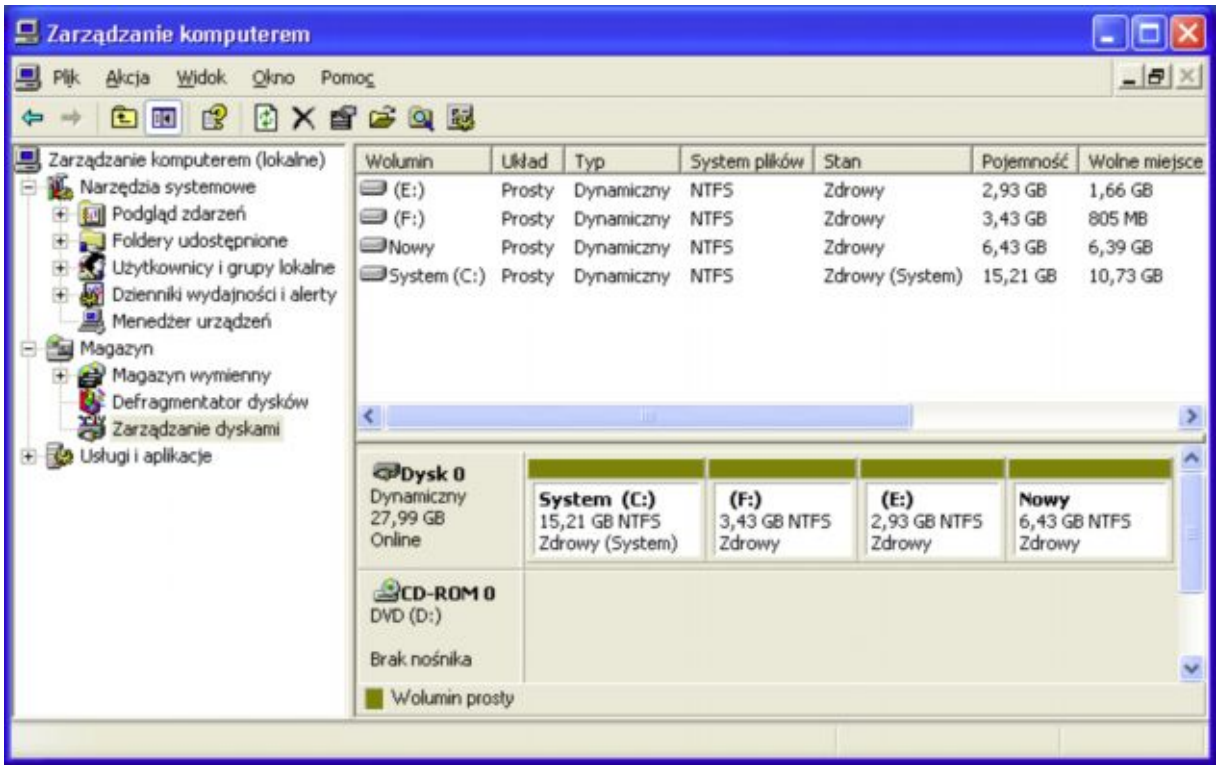

Na powyższym rysunku widać że system wykrył dysk z etykietą "*Nowy"* ale niestety *nie przypisał mu litery* skutkiem czego jest on niewidoczny w oknie Mój komputer.

- · Należy w tej sytuacji kliknąć prawym przyciskiem myszy na tym dysku i z menu kontekstowego wybrać *Zmień literę dysku.* Następnie należy wybrać opcję *Dodaj* i zaakceptować sugerowaną przez system literę dysku ewentualnie wprowadzić inną.
- · Teraz możemy już przejść do ikony *Mój komputer* i korzystać z nowego dysku.

#### **Zablokowanie dysku / partycji**

Jeżeli na partycji przechowujemy bardzo ważne informację np. obraz systemu i nie chcemy by inni mogli nam to usunąć to należy usunąć prawa dostępu do tego dysku *prawy przycisk myszy > właściwości*

Jeżeli na partycji przechowujemy obraz systemu i używamy bootowalnej płyty hirens do odtwarzania systemu to pomimo braku uprawnień nawet dla administratora (usuwamy wszystkie uprawnienia) będziemy mogli system odtworzyć.

Oczywiście operacja taka ma sens jeżeli jesteśmy jedynymi posiadaczami hasła administratora, w przeciwnym wypadku inny użytkownik mógłby sobie przywrócić prawa dostępu do zablokowanej partycji. Dlatego hasła administratora w żadnym wypadku nie można udostępniać niepowołanym osobom

#### **Czy można zainstalować system na dysku dynamicznym?**

Tak, można - pod warunkiem, że ten wolumin znajduje się na dysku dynamicznym, powstałym przez konwersję dysku podstawowego, który zawierał partycję systemową lub rozruchową (bootowlaną). Wynika to z faktu, że BIOS odwołuje się do MBR przy uruchamianiu komputera, a ta z kolei wskazuje na partycję systemową. Dyski dynamiczne nie zawierają znanej z starych edycji systemu Windows tablicy partycji, jednak w celu zachowania kompatybilności wstecznej na dyskach systemowych, przy

konwersji dodaje się do MBR odpowiedni wpis, który wskazuje położenie bazy danych dysku dynamicznego, a ta już przejmuje funkcje potrzebne do inicjalizacji systemu. W przypadku, gdy wolumin został stworzony z powierzchni nie przydzielonej (unallocated space), do MBR nie jest dodawany wspomniany wpis, przez co nie może zostać na nim zainstalowany system operacyjny.